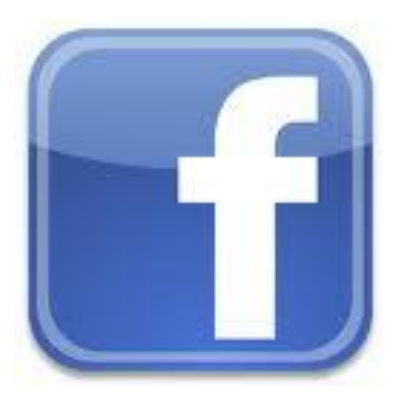

## **HOW CAN I CONTROL MY PRIVACY ON FACEBOOK?**

Start by visiting the **[Privacy Settings](https://www.facebook.com/settings/?tab=privacy)** page, which you can access from the Account dropdown menu at the top right corner of every Facebook page. This page offers five different sections:

- **Connecting on Facebook:** This section is where you can control basic information that your friends will use to find you.
- **Sharing on Facebook:** Go here to control who can see what you share with one click by choosing one of primary setting buckets (Everyone, Recommended, Friends of friends or Friends only). "Customize settings" displays a full list so you can control the privacy level for each setting.
- **Apps and websites:** Click "Edit your settings" in this section to control what you share off of Facebook.
- **Block Lists:** From here you can block specific people or applications from interacting with you on Facebook.
- **Controlling How You Share:** Here's where you can [learn more](https://www.facebook.com/privacy/explanation.php) about your privacy on Facebook.

You can also [see how your profile looks to your friends and others](https://www.facebook.com/help/?faq=13662) at anytime.

Facebook privacy settings allow you to control who gets to see your posts and profile information — including who can find you on Facebook. Settings are divided into **Connecting** and **Sharing**. You can also select privacy settings for a specific message or post, as well as how much information you share with applications like games. To get to the privacy settings, click Account at the top of any page and select Privacy Settings in the dropdown menu that appears.

By default, your privacy settings allow everyone to find you in a search. However, when people click on your search listing, they won't be able to see all of the information in your profile. They will always be able to view your name, gender, profile picture, username, and networks. Any additional information that they can view when they click on your search listing is determined by your privacy settings.

You can control who can find you in a search by restricting your privacy settings through the [Privacy Settings](https://www.facebook.com/settings/?tab=privacy) page. Select the "View settings" link in the "Connecting on Facebook" section. From there, you can restrict who can search for you on Facebook. You can also control how people can contact you once they've found you.

## **What does the "Everyone" privacy setting mean?**

When you share or publish content to "Everyone," that means anyone on the internet is able to view it. This includes people who are not your friends on Facebook, and people who are not in your school or work networks. You should use this setting to publish things that you are comfortable making open to anyone.

## **Can I know who's viewing my profile or how often it's being viewed?**

No, Facebook does not provide the ability to track who is viewing your profile, or parts of your profile, such as your photos. Applications by outside developers cannot provide this functionality, either. Applications that claim to give you this ability will be removed from Facebook for violating policy. You can report applications that provide untrustworthy experiences by clicking the "**Report Application**" at the bottom of the application's About page, or by clicking "Report" at the bottom of any canvas page within the application.